## **Password Recovery Procedure**

If the passwords for the 'login' or 'enable' mode are lost, access to the Riverstone router can be regained by following this procedure.

This procedure **cannot** be performed over a telnet connection to the RS.

A terminal or PC running terminal emulation software must be connected directly to the Control Module's DB-9 console port (A pin-to-pin DB-9 to DB-9 cable is available in the "Getting Started Guide").

The factory-default settings for the console port are:

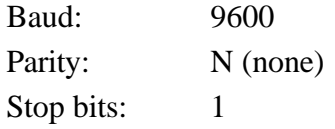

This procedure applies to the following Riverstone Networks products: RS-1000, RS-2000, RS-3000, IA, RS-8000, RS-8600, RS-16000, RS-32000, RS-38000

1. Power cycle the RS.

2. When the RS goes through its initialization, interrupt the normal boot sequence by pressing the Escape key ("Esc"). Typically, the RS waits two seconds for user interruption before continuing the normal boot sequence. (ENTER might be pressed as well on certain Boot PROM versions)

3. Enter the following line to reboot the RS: **boot <image name> skipconfig=yes**

For this example the line would read:

**rs-boot> boot link:/pc-flash/boot/bootsource skipconfig=yes**

4. The RS will boot without reading a configuration file. The User, Enable, and Diag access mode passwords are now reset to the default "blank" values. There will be no configuration at all.

Login to the system and go to Enable mode as shown below:

Press RETURN to activate console . . .

```
%SYS-W-NOPASSWD, no password for login, use 'system set password' in Config
mode
rs> enable
%SYS-W-NOPASSWD, no password for enable, use 'system set password' in 
Config mode
rs#
```
5. Copy the contents of the startup configuration to the scratchpad (the configuration will not be activated at this point): rs# **copy startup to scratchpad**

6. Go into Config mode, enter new passwords for the User, Enable and Diag access modes, activate the new configuration, and save it as the new startup config. The only difference from the original config will be the new passwords. rs# **config** rs(config)# **system set password login none** rs(config)# **system set password enable none** rs(config)# **system set password diag none** rs(config)# **save startup** Are you sure you want to overwrite the Startup configuration [no]? **yes**

There are non-committed configuration changes. Do you want to make these changes active and then save everything to Startup [yes]? **Yes**

*%CONFIG-I-SAVED, 2002-03-13 17:10:36 configuration saved to Startup configuration. %GATED-I-RECONFIGDONE, Routing configuration changes completed (pid 0x809eab20). rs(config)#*

In this case the passwords are being set to "none". "none" should be replaced by the new chosen passwords.

"none" denotes a keyword for "no password", and is not interpreted as a password string. This could also be accomplished by issuing the show command in config mode, taking note of the line numbers where the passwords are set and negating them from the scratchpad prior to saving the configuration (negate xx scratchpad).